OKTI 40 8270

#### **УТВЕРЖДАЮ**

Технический директор

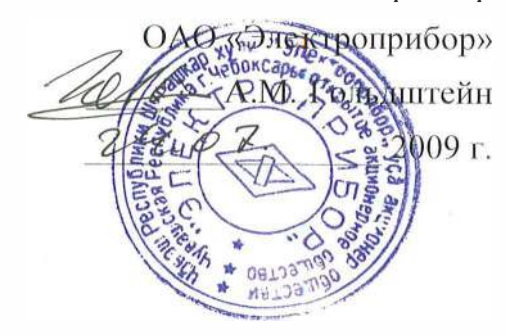

# КОМПЛЕКТ СРЕДСТВ НАСТРОЙКИ

Руководство по эксплуатации 3JT4.999.000 PO

**COFJIACOBAHO** 

Начальник ООТ и ТБ П.И. Дергунов  $14.07$  2009 r.

Начальник МС Hory A.O. HOTHH  $09.09.2009$  r.

Начальник ОТК и УК **20.00 A.B.** Гольдштейн 10.07. 2009 г.

Главный технолог  $\gg$  B.M. Козлов  $2009r.$ 

Выполнил <sup>-</sup>Г.Н. Сукотнова OB. DZ. 2009 r.

Проверил С.И. Климентьев 08.07. 2009 г.

Заведующий ОЭИП С.В. Чамжаев  $\mathcal O$ 2009 г.

Нормоконт  $\frac{d\mu}{d\mu}$  A.J. Denopora 2009 г.

# Содержание

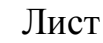

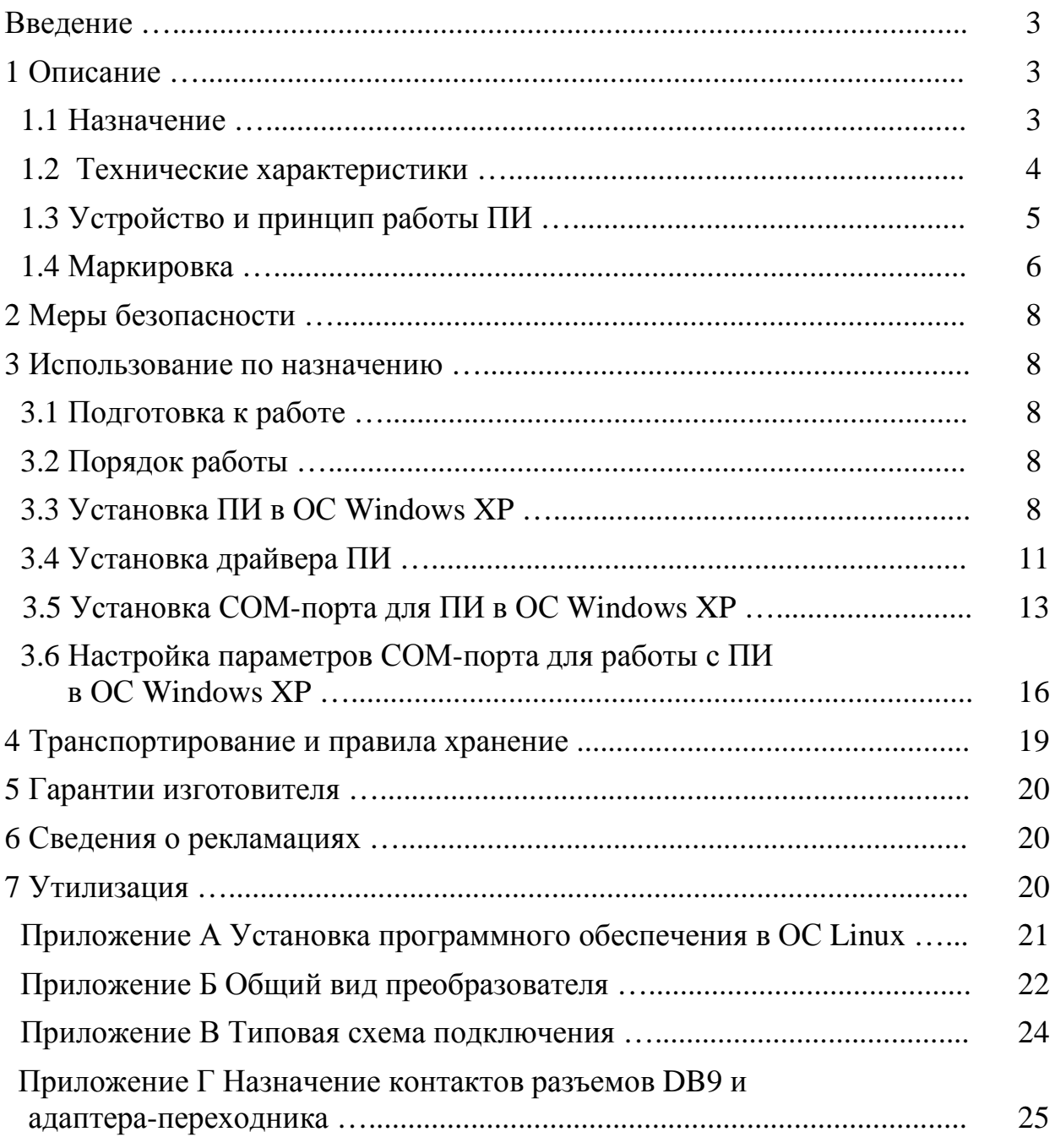

Данное руководство по эксплуатации предназначено для ознакомления с техническими характеристиками, устройством и принципом работы с комплектом средств настройки щитовых цифровых приборов ОАО «Электроприбор».

### 1 ОПИСАНИЕ

1.1 Назначение

1.1.1 Комплект средств настройки предназначен для настройки щитовых цифровых приборов с возможностью изменения параметров по интерфейсу RS485.

1.1.2 Комплектность

1.1.2.1 В комплект средств настройки (далее - КСН) входят:

1) преобразователь интерфейса USB в RS422/485 MOXA UPort 1130 фирмы «МОХА» с адаптером-переходником из разъема DB9 в клеммы, оригинальным компакт-диском  $\mathbf{c}$ драйверами для операционных систем  $(\text{name} - OC)$ Windows 98/ME/2000/XP/2003/Vista, Linux, документацией и программным обеспечением на английском языке:

2) компакт-диск с программами и документацией для настройки щитовых цифровых приборов;

3) концентратор USB 2.0, 7 портов, блок питания, HUB1004 в упаковочной таре;

4) кабель-адаптер с USB на COM(SERIAL) в упаковочной таре;

5) руководство по эксплуатации;

6) паспорт

7) ноутбук и сумка для ноутбука (в зависимости от заказа).

1.1.3 Преобразователь интерфейса USB в RS-422/485 MOXA UPort 1130 (в дальнейшем - ПИ) предназначен для подключения одного или нескольких устройств с последовательными интерфейсами RS-422/485 к USB-порту компьютера.

1.1.4 ПИ поддерживает спецификацию интерфейса USB 2.0 и имеет обратную совместимость со спецификациями USB 1.1 и 1.0.

1.1.5 ПИ поддерживает стандарт Plug'n'Play.

1.1.6 ПИ поддерживает обмен данными на скоростях от 50 бит/сек до 921600 бит/сек.

1.1.7 ПИ имеет защиту от импульсных помех до 15 кВ для каждой линии последовательного интерфейса, что позволяет предотвращать выход компьютера из строя при воздействии высоковольтных помех, разрядов статического электричества или ударов молнии.

1.1.8 Питание ПИ осуществляется от порта интерфейса USB.

1.1.9 По климатическим условиям ПИ относится к изделиям исполнения О категории 4 по ГОСТ 15150-69 и предназначен для работы при температуре от плюс 1 °С до плюс 55 °С и относительной влажности воздуха не более 95 % при температуре плюс 35 °С.

1.1.10 По устойчивости к механическим воздействиям ПИ соответствует ГОСТ Р 51350-99.

1.1.11 По степени защиты от поражения электрическим током ПИ соответствует ГОСТ Р 51350-99.

1.1.12 Степень защиты по ГОСТ 14254-96 для ПИ — IP20.

1.1.13 ПИ выполнен в едином корпусе и предназначен для настольного монтажа.

1.1.14 ПИ не предназначен для установки и эксплуатации во взрывоопасных и пожароопасных зонах по ПУЭ.

1.1.15 При заказе комплекта средств настройки необходимо указать наименование изделия и количество комплектов, поставляемых в один адрес.

1.2 Технические характеристики

1.2.1 Технические характеристики КСН и КСН-2 (далее - КСН) совпадают.

Технические характеристики ПИ соответствуют таблице 1.

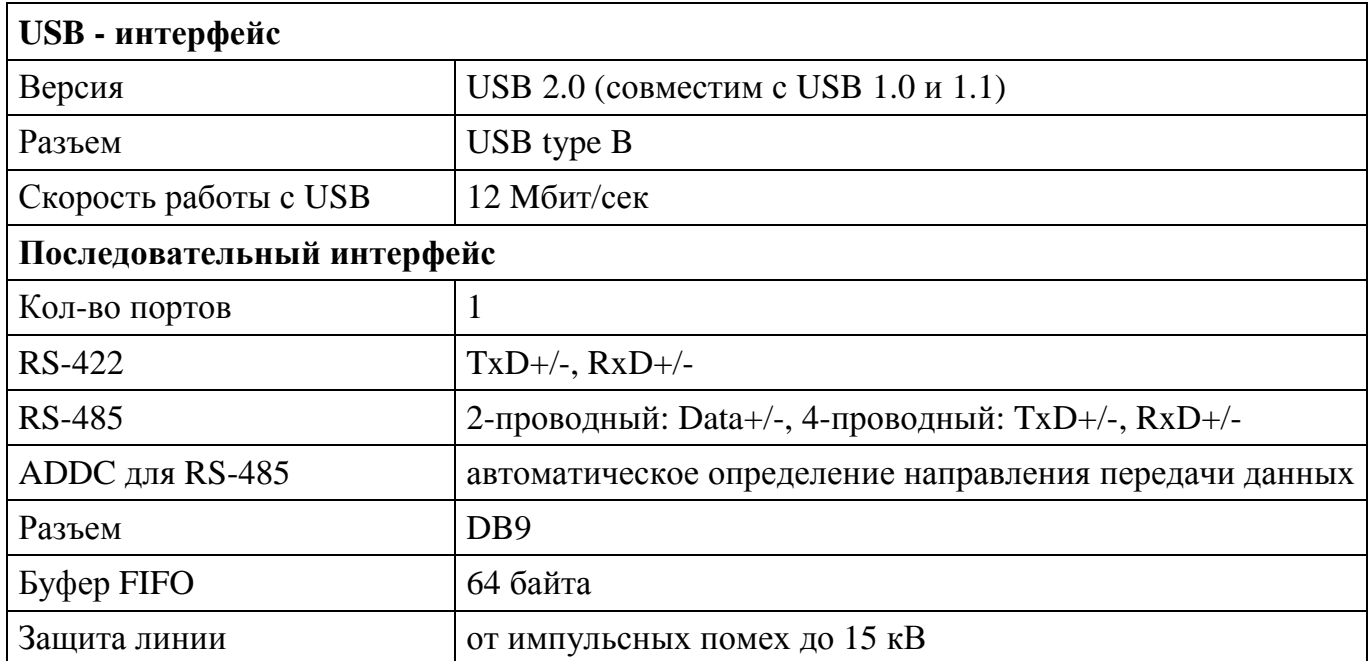

Таблица 1

#### Продолжение таблицы 1

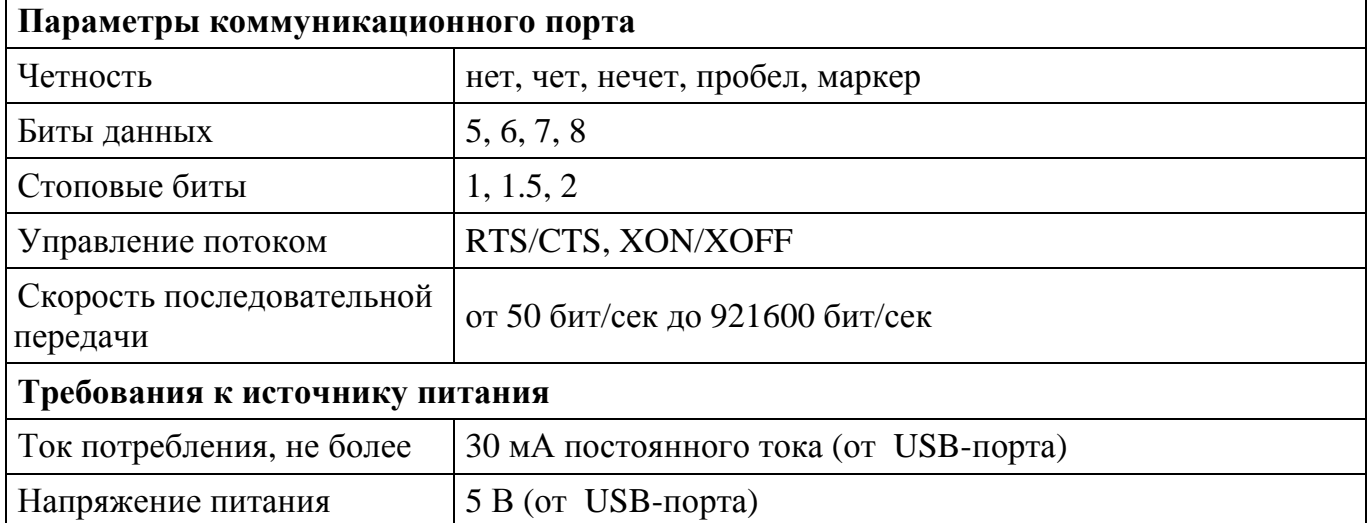

1.2.2 ПИ рассчитан на непрерывную круглосуточную работу.

1.2.3 Масса КСН не превышает 0,370 кг. Масса ПИ не превышает 0,060 кг.

1.2.4 Габаритные размеры КСН не превышают 220×155×60 мм. Габаритные размеры ПИ не превышают 37,5×20,5×70 мм.

1.2.5 Средний срок службы КСН не менее 10 лет.

1.2.6 КСН является тепло-, холодо-, влагопрочным, т. е. сохраняет свою работоспособность после воздействия на него температуры от минус 20 °С до плюс 85 °С и относительной влажности воздуха не более 95 % при температуре плюс 35 °С, соответствующих предельным условиям хранения.

1.2.7 КСН в транспортной таре обладает прочностью при транспортировании, т. е. выдерживает без повреждений в течение 1 часа транспортную тряску с ускорением 30 м/с<sup>2</sup>, частотой от 80 до 120 ударов в минуту.

1.2.8 КСН является взаимозаменяемым, не восстанавливаемым и не ремонтируемым изделием.

1.3 Устройство и принцип работы ПИ

1.3.1 Конструкция

1.3.1.1 Конструктивно ПИ выполнен в пластиковом корпусе. На корпусе имеется разъем DB9 для подключения к линии интерфейса RS422/485. Из корпуса выведен жгут с разъемом USB type B.

Общий вид и габаритные размеры ПИ приведены на рисунке Б.1, Б.2 приложения Б.

1.3.1.2 Назначение элементов передней панели

На передней панели ПИ располагаются светодиодные индикаторы, предназначенные для отображения режимов работы. Описание состояния светодиодных индикаторов указано таблице 2.

Таблица 2

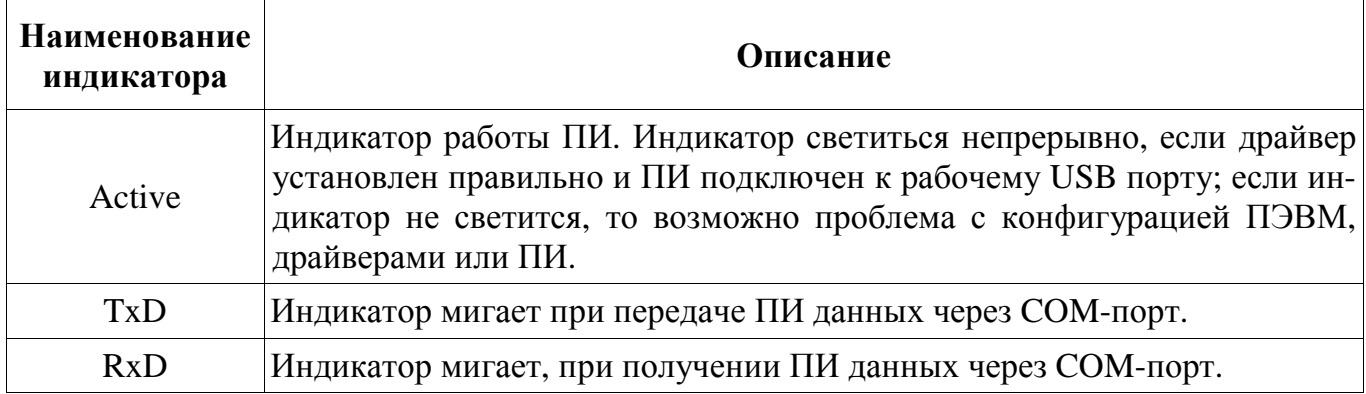

1.3.1.3 Внешнее подключение ПИ

Подключение ПИ к USB-порту производится с помощью разъема USB type В.

Подключение ПИ к линии интерфейса RS422/485 производится через разъем DB9 или с помощью адаптера-переходника, подключенного винтовыми клеммами к разъему DB9.

Схема подключения ПИ приведена на рисунке В.1 приложения В.

Описание назначения контактов разъемов DB9 и адаптера-переходника приведены в таблицах Г.1, Г.2 приложения Г.

1.3.2 Принцип работы

Принцип работы ПИ состоит в преобразовании физических уровней сигналов интерфейса USB в сигналы интерфейса RS485 или RS422.

1.4 Маркировка

1.4.1 На передней панели ПИ имеется этикетка с указанием типа преобразователя, наименования фирмы-изготовителя, маркировкой светодиодных индикаторов.

1.4.2 На задней панели ПИ указан серийный номер и версия ПИ.

1.4.2 На боковой поверхности ПИ расположена этикетка с предупреждением об утилизации изделия.

1.4.3 На оригинальной упаковке ПИ расположена этикетка с серийным номером и версией ПИ.

1.4.4 На коробке КСН, КСН-2 расположена этикетка с указанием наименования изделия, знака и адреса завода-изготовителя, даты упаковки изделия.

### **2 МЕРЫ БЕЗОПАСНОСТИ**

2.1 Комплект средств настройки щитовых цифровых приборов относится к классу защиты 0 по ГОСТ 12.2.007.0-75.

2.2. При эксплуатации КСН, КСН-2 необходимо соблюдать требования ГОСТ Р 51350-99.

2.3. К работе с КСН, КСН-2 допускаются лица, ознакомленные с правилами техники безопасности и изучившие настоящее руководство по эксплуатации.

**ВНИМАНИЕ!** НЕ ДОПУСКАЕТСЯ ПОПАДАНИЕ ВЛАГИ НА ВЫХОД-НЫЕ КОНТАКТЫ РАЗЪЕМОВ ПИ.

#### **3 ИСПОЛЬЗОВАНИЕ ПО НАЗНАЧЕНИЮ**

3.1 Подготовка к работе

3.1.1 Распаковать КСН, КСН-2, ПИ и убедиться в отсутствии механических повреждений. Ознакомиться с паспортом и проверить комплектность.

3.1.2 Приступая к работе с КСН, КСН-2 необходимо внимательно изучить все разделы настоящего руководства.

3.2 Порядок работы

3.2.1 Установить на ПЭВМ программное обеспечение и драйверы для ПИ с оригинального компакт-диска.

3.2.2 Подключить ПИ к USB-порту ПЭВМ через разъем USB, затем подключить ПИ к прибору.

3.3 Установка программного обеспечения в ОС Windows ХР

3.3.1 Программное обеспечение для ПИ находится в папке «UPort 1110\_1130\Software\» на оригинальном компакт-диске.

Установка программного обеспечения в ОС Linux приведена в приложении А.

Примечания

1. Процедура установки программного обеспечения аналогична для всех ОС семейства Windows.

2. Установка на ПЭВМ программного обеспечения и драйверов происходить только при первоначальном подключении ПИ к ПЭВМ.

3.3.2 Запустить установочный файл с расширением «\*.exe».

На экране появится окно установки программного обеспечения. Нажать «Далее» («Next»).

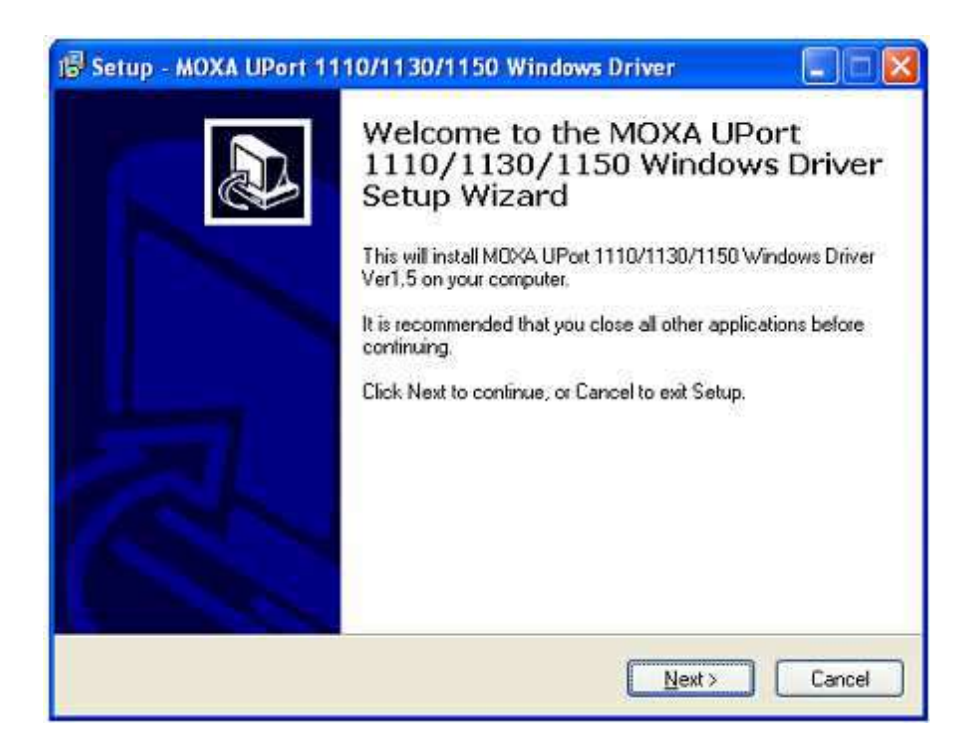

3.3.3 В появившемся окне выбрать папку для установки программы и нажать «Далее» («Next»).

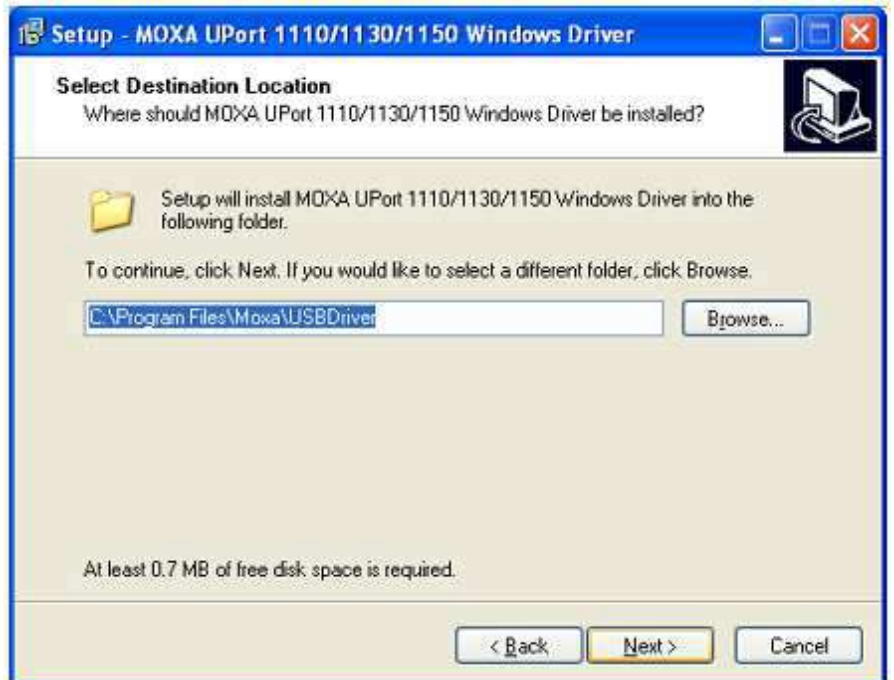

3.3.4 Нажать «Установить» («Install») для запуска непосредственной процедуры установки.

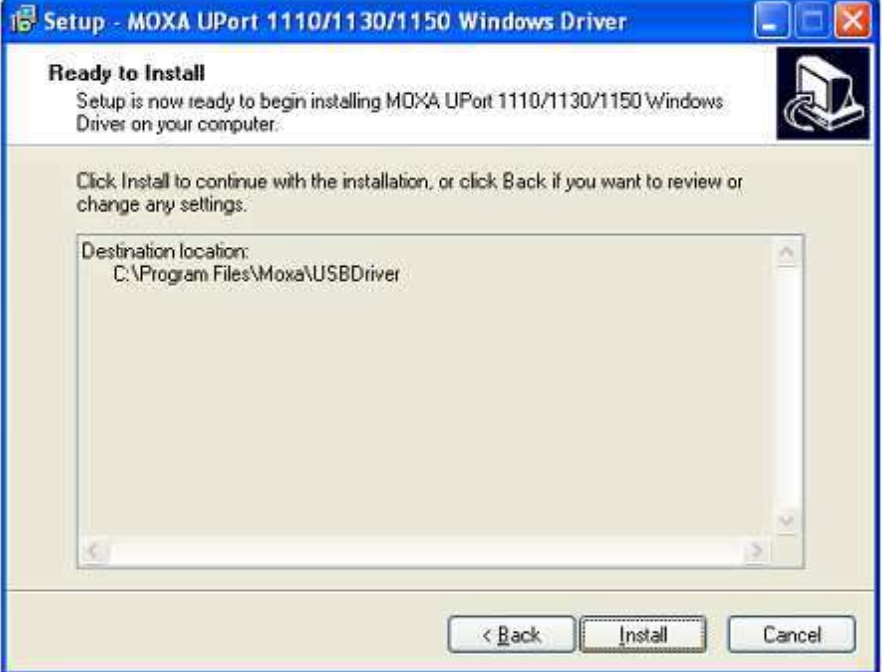

Во время установки на экране может появиться окно с предупреждением о том, что устанавливаемое программное обеспечение не прошло проверку на совместимость с ОС Windows. Это стандартное предупреждение системы, нажать «Продолжить» («Continue Anyway»), чтобы процедура установки продолжилась.

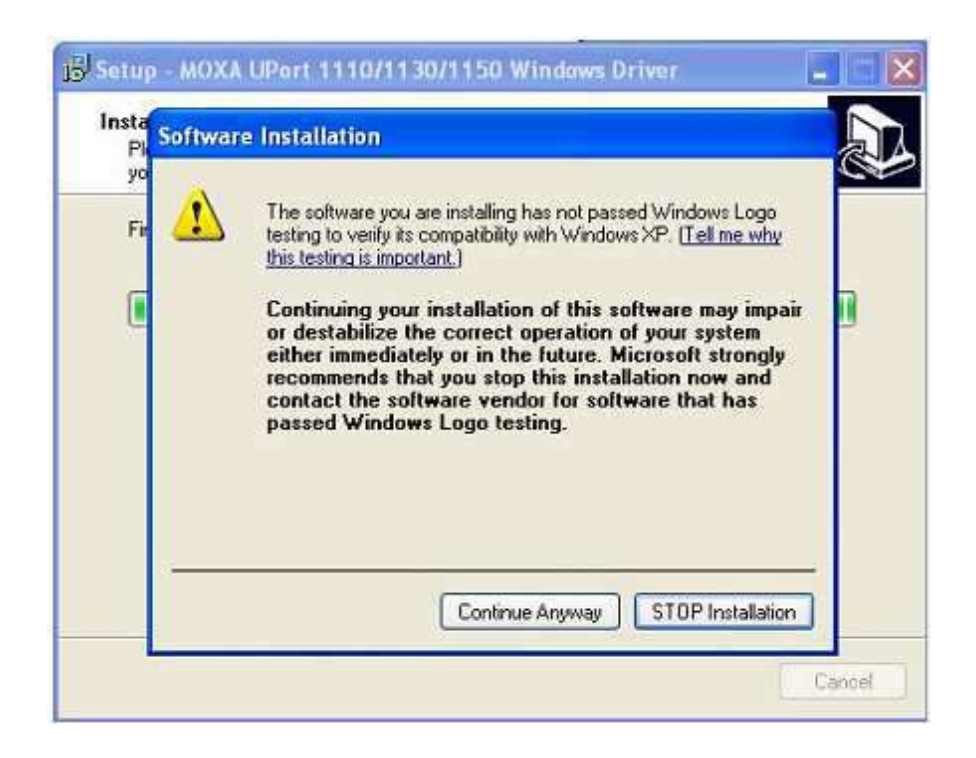

3.3.5 Нажать «Завершить» («Finish») для завершения установки.

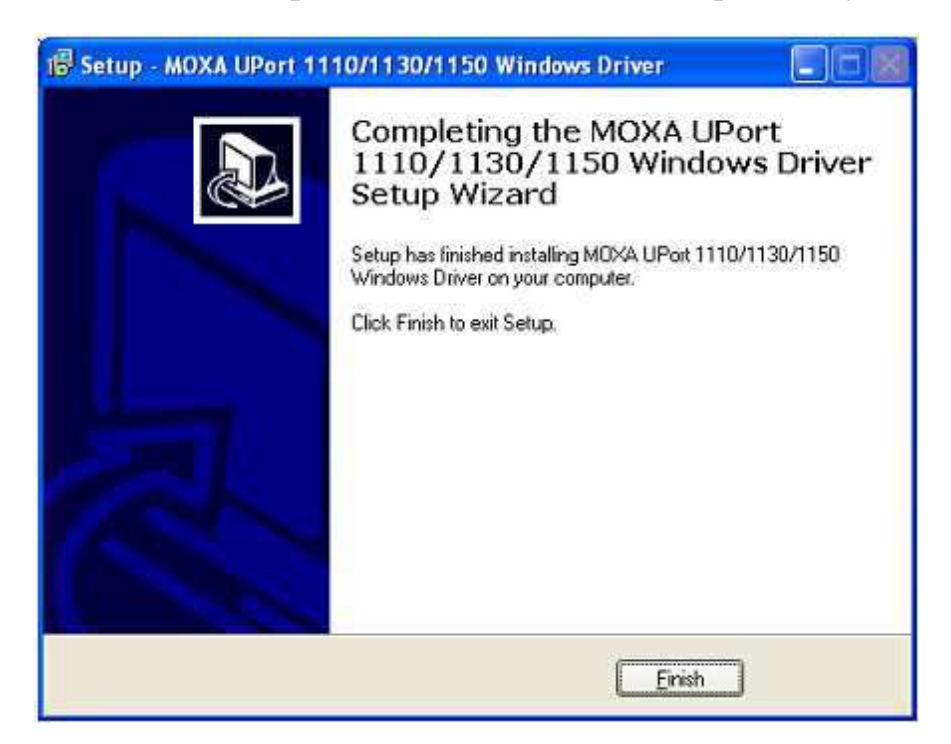

3.4 Установка драйвера ПИ в ОС Windows ХР

3.4.1 Подключить ПИ к USB-порту ПЭВМ. ОС Windows автоматически обнаружит наличие подключенного ПИ и установит необходимый драйвер. После установки этого драйвера операционная система обнаружит дополнительный COMпорт, для которого установит необходимый драйвер (при первом подключении).

3.4.2 После подключения ПИ к USB-порту, ОС Windows автоматически обнаружит новое устройство.

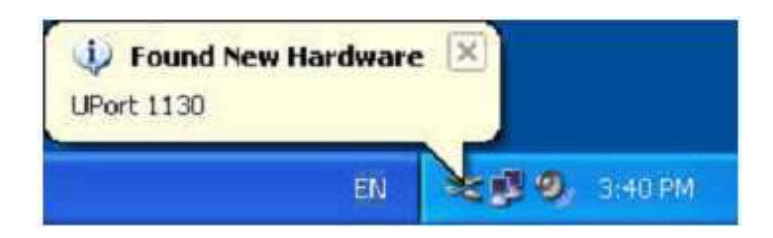

3.4.3 После момента обнаружения нового устройства на экране может появиться окно, в котором необходимо выбрать пункт «Нет, не сейчас» («No, not this time») и нажать «Далее» («Next»).

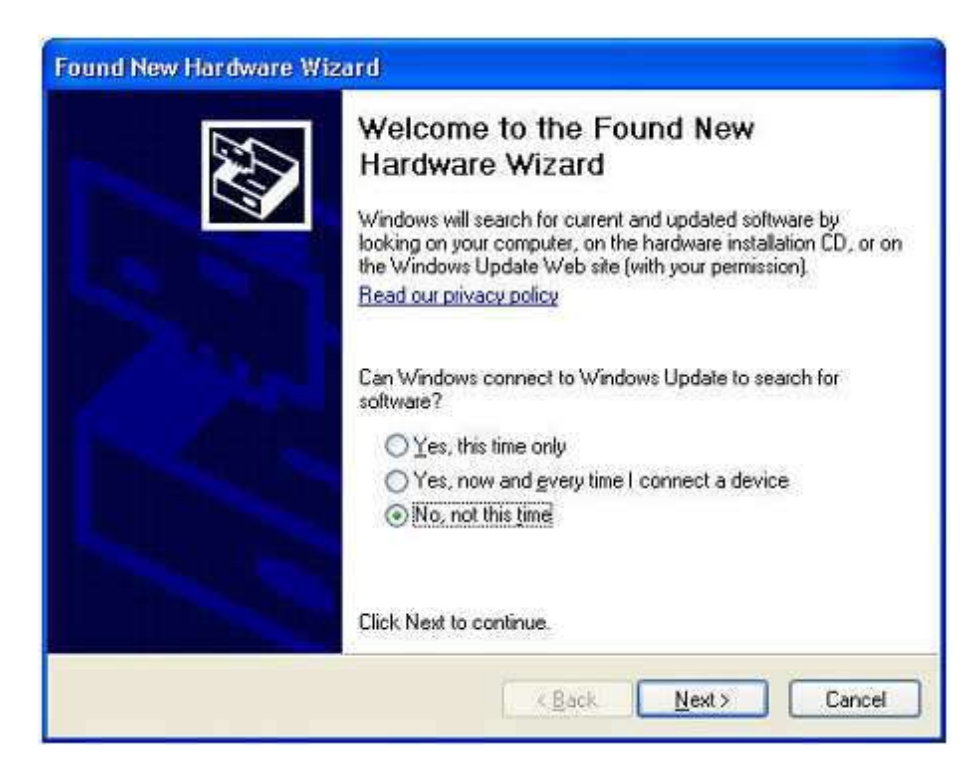

3.4.4 В следующем окне выбрать пункт «Автоматическая установка (Рекомендуется)» (« Install the software automatically (Recommended)») и нажать «Далее» («Next»).

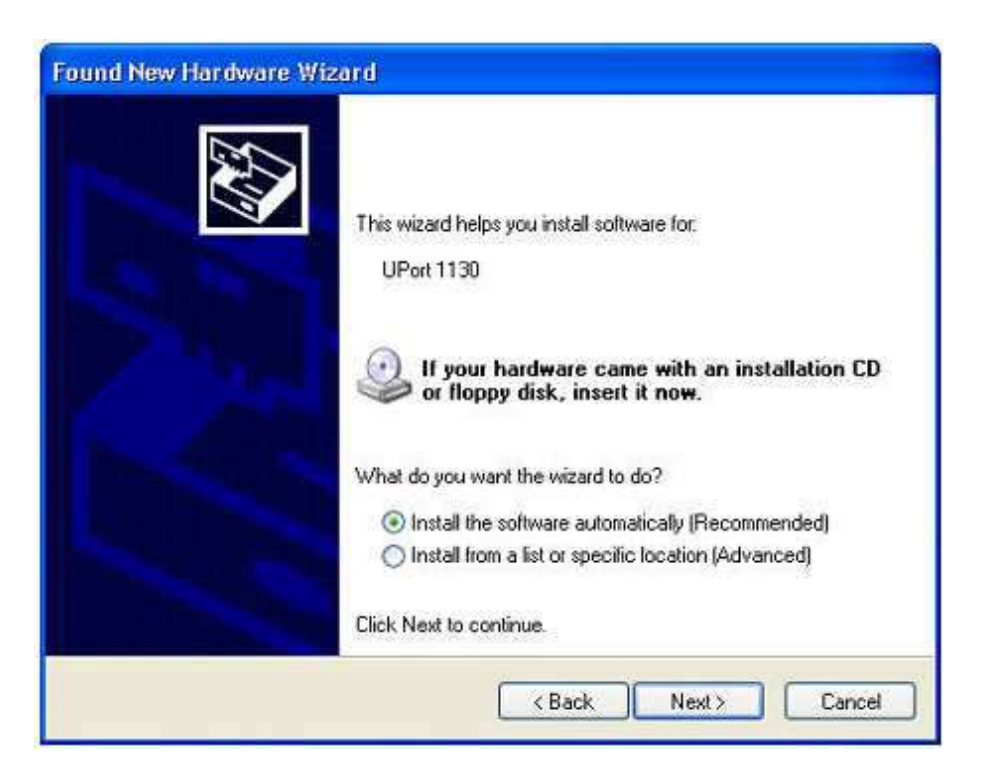

ОС Windows система автоматически установит нужный драйвер. В какойто момент времени на экране может появиться предупреждение о том, что устанавливаемое программное обеспечение не прошло проверку на совместимость с

Windows. Это стандартное предупреждение, нажать «Продолжить» («Continue Anyway»), чтобы процедура установки продолжилась.

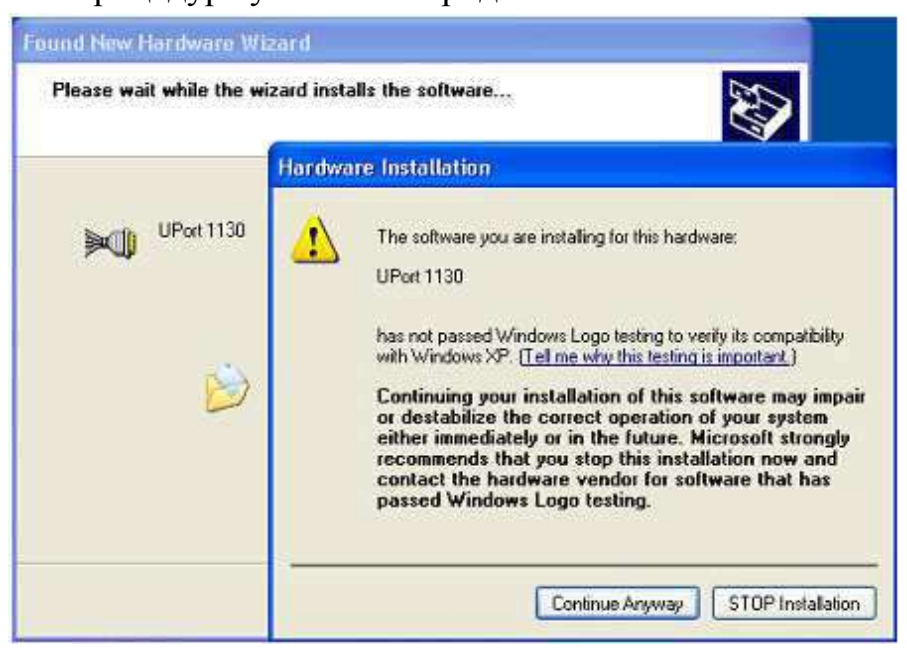

ОС Windows потребуется некоторое время, чтобы установить драйвер ПИ. 3.4.5 Следующее окно указывает на то, что ОС Windows завершила уста-

новку драйвера ПИ. Нажать «Завершить» («Finish»).

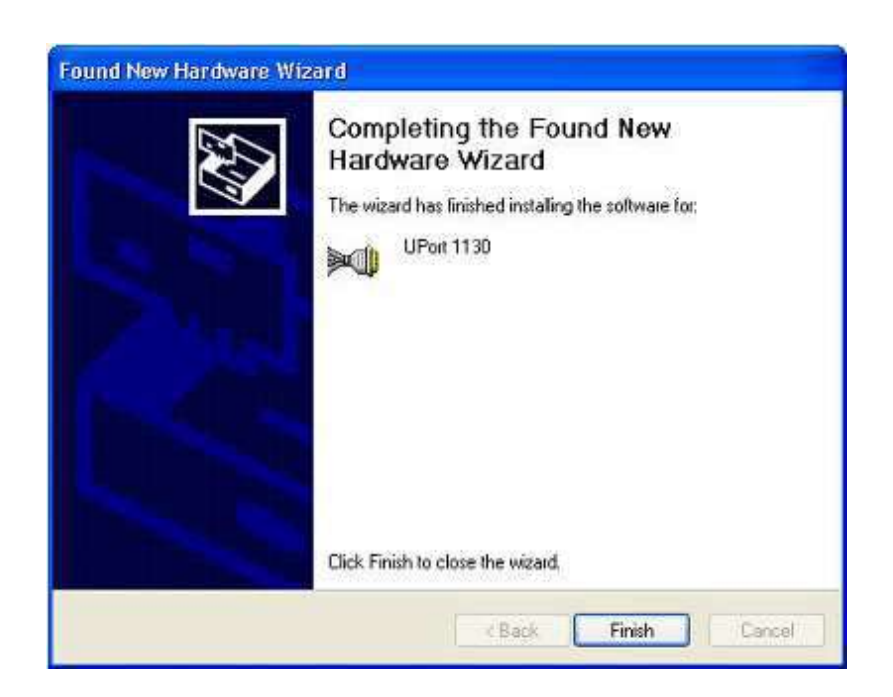

3.5 Установка драйвера СОМ-порта для ПИ в ОС Windows ХР

3.5.1 После завершения установки драйвера ПИ, ОС Windows автоматически обнаружит дополнительный COM-порт. От пользователя никаких действий не требуется.

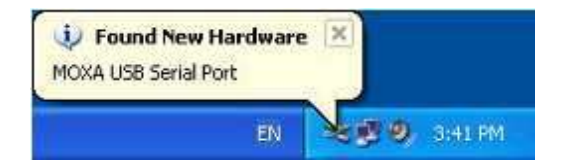

3.5.2 После обнаружения устройства на экране может появиться окно, в котором необходимо выбрать пункт «Нет, не сейчас» («No, not this time») и нажать «Далее» («Next»).

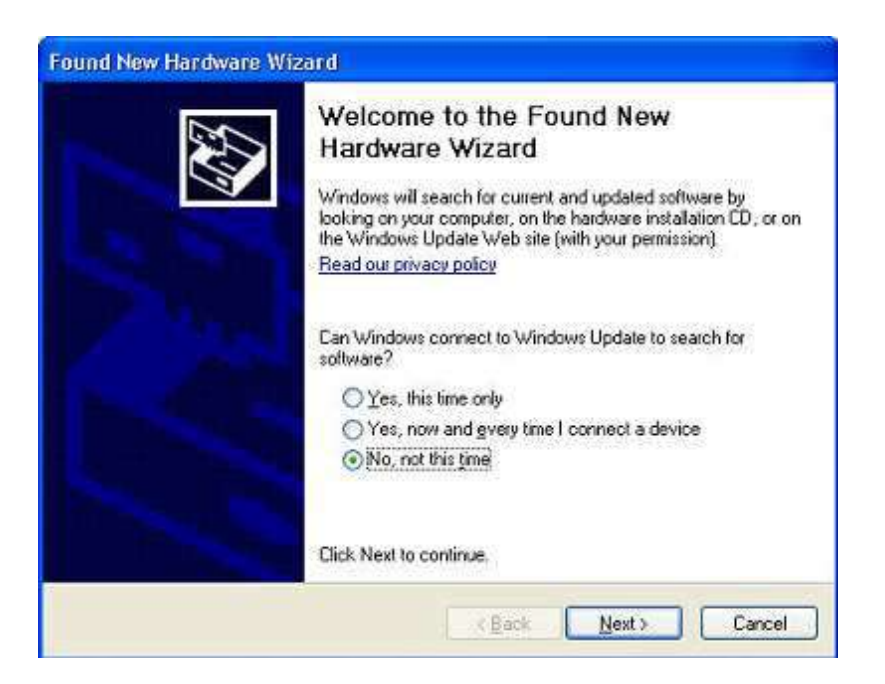

3.5.3 В следующем окне выбрать пункт «Автоматическая установка (Рекомендуется)» (« Install the software automatically (Recommended)») и нажать «Далее» («Next»).

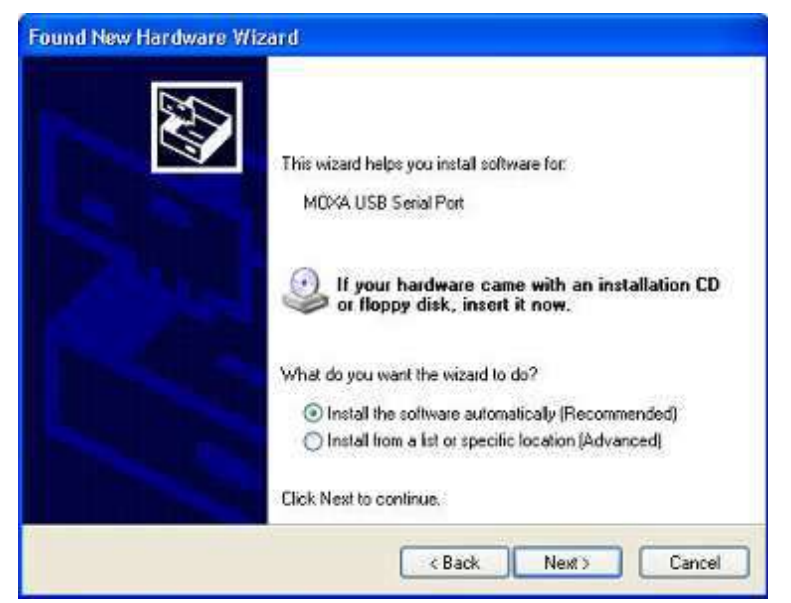

ОС Windows автоматически установит нужный драйвер. В какой-то момент времени на экране может появиться предупреждение о том, что устанавливаемое программное обеспечение не прошло проверку на совместимость с ОС Windows. Это стандартное предупреждение, нажать «Продолжить» («Continue Anyway»), чтобы процедура установки продолжилась.

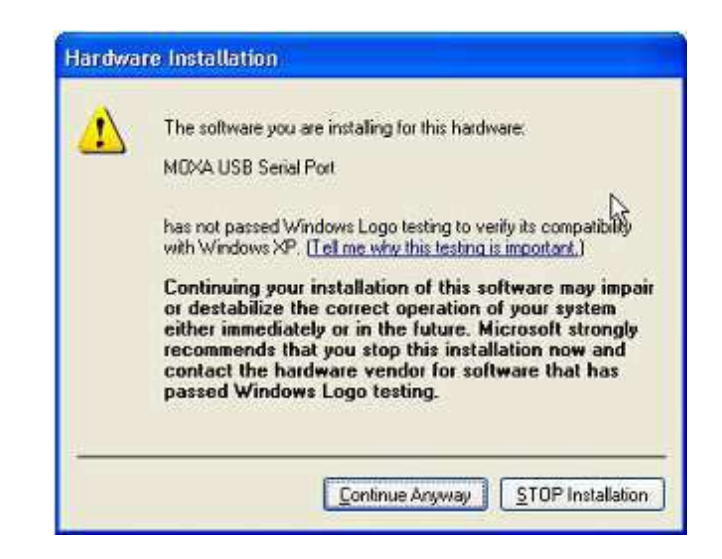

ОС Windows потребуется некоторое время, чтобы установить драйвер последовательного порта.

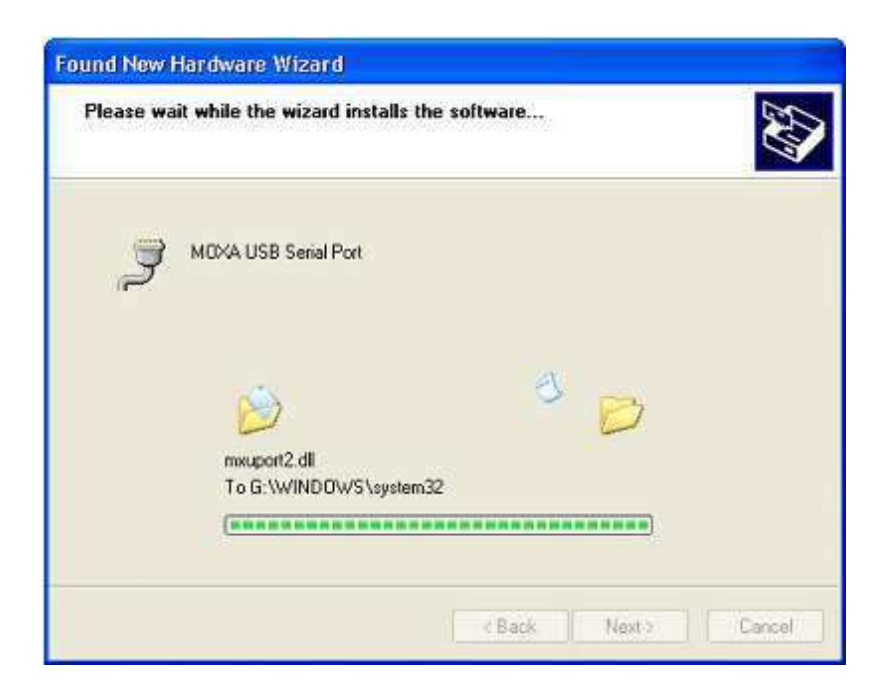

3.5.4 Следующее окно указывает на то, что ОС Windows завершила установку драйвера последовательного порта. Нажать «Завершить» («Finish»).

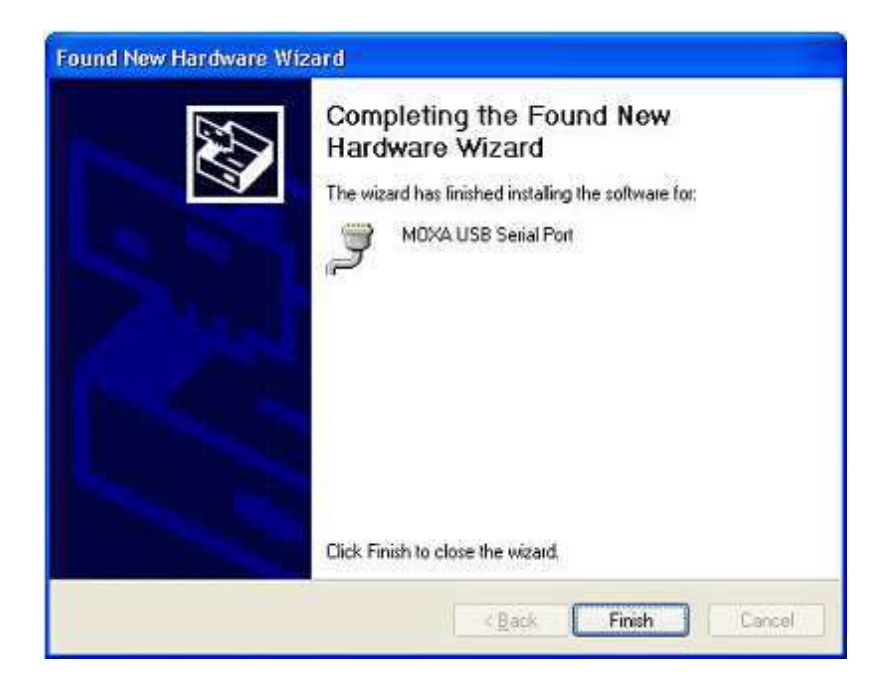

После этого ОС Windows сообщит, что установка нового устройства завершена.

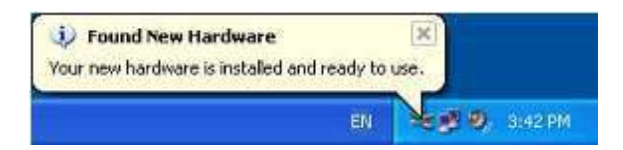

3.6 Настройка параметров СОМ-порта для работы с ПИ в ОС Windows XP

3.6.1 После успешной установки программного обеспечения и драйверов, созданному COM-порту операционная система присвоит порядковый номер, подобно встроенным COM-портам компьютера.

В случае необходимости установленные параметры можно изменить через Диспетчер устройств (Device Manager).

3.6.2 Выбрать пункт «MOXA USB Serial Port (COM)» в разделе «Порты COM и LPT» («Ports COM&LPT»). Параметры COM-порта расположены в закладке «Port Settings» в окне настроек выбранного пункта.

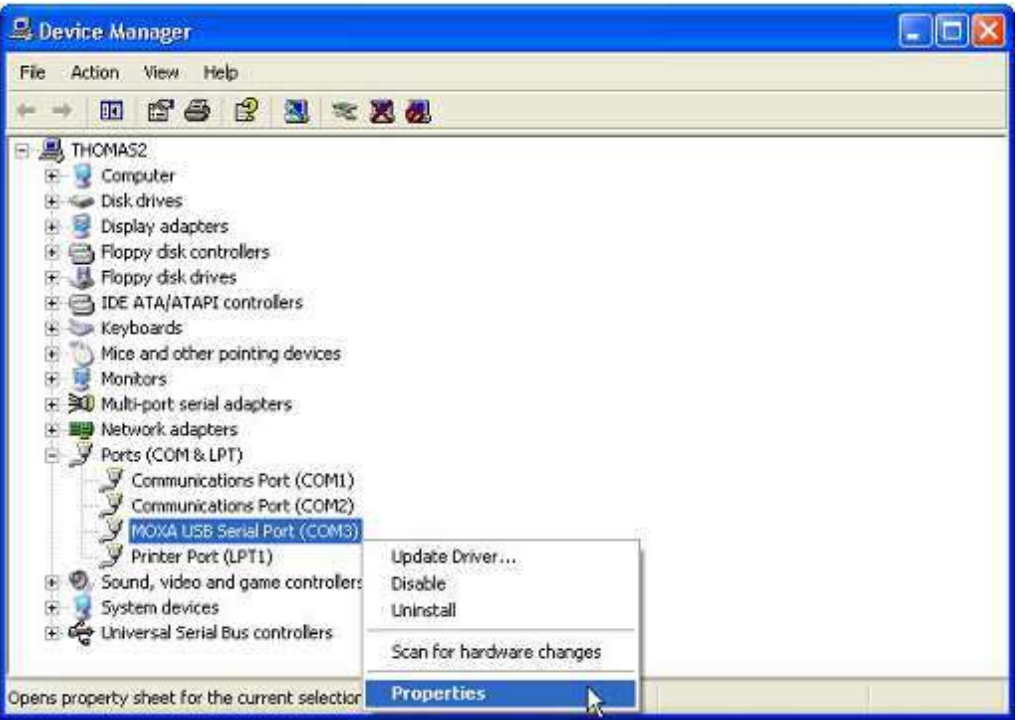

3.5.3 Для изменения порядкового номера COM-порта и доступа к расширенным настройкам ПИ, выбрать пункт «Многопортовые последовательные адаптеры» («Multi-port serial adapters») в окне Диспетчера устройств (Device Manager). Далее выбрать «UPort 1130», в контекстном меню которого выбрать пункт «Свойства» («Properties»).

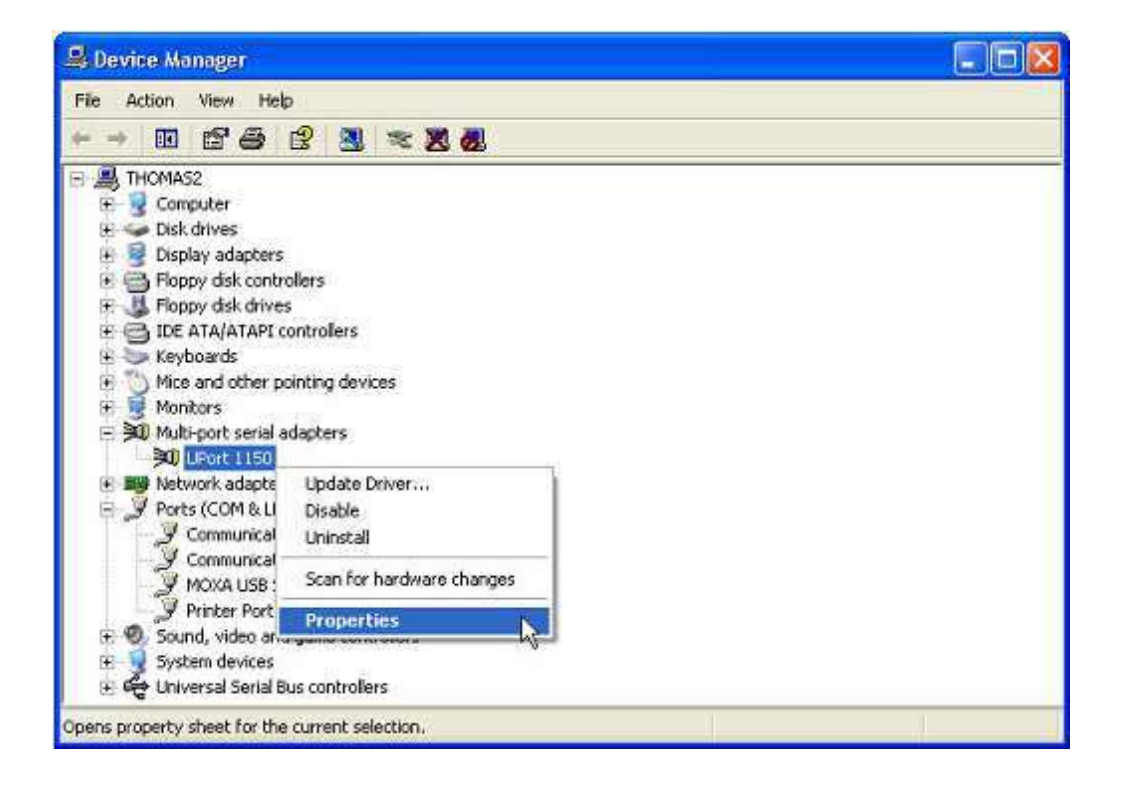

В появившемся окне перейти к закладке «Ports Configuration». Здесь отображаются текущие настройки ПИ (номер COM-порта и другие параметры). Для изменения параметров нажать кнопку «Port Setting».

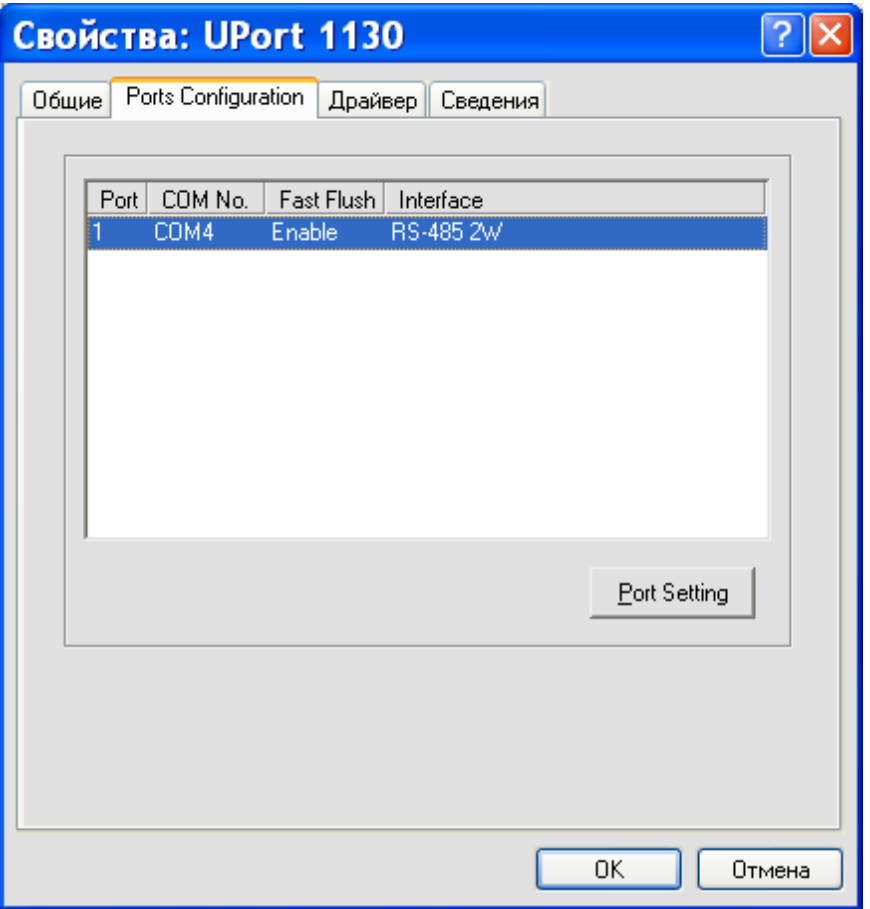

В окне настроек можно изменить порядковый номер COM-порта, включить или выключить параметр быстрого сброса («Fast Flush») и выбрать режим интерфейса: RS-422, 2-проводный RS-485 или 4-проводный RS-485.

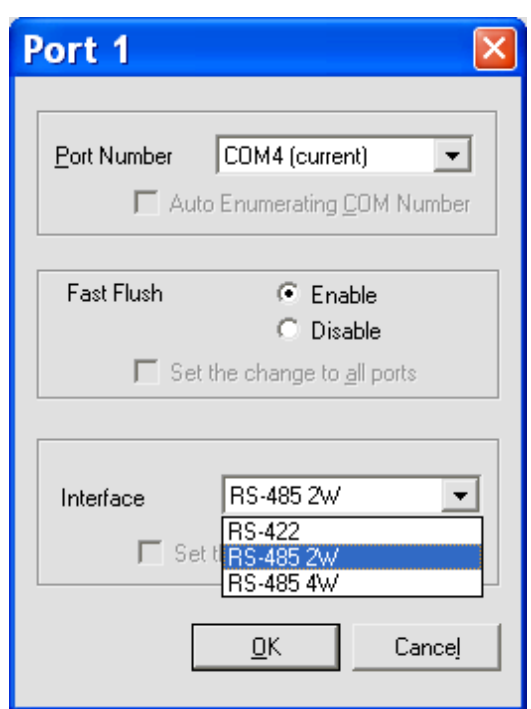

#### 4 ТРАНСПОРТИРОВАНИЕ И ПРАВИЛА ХРАНЕНИЯ

4.1 Транспортирование комплекта средств настройки должно производиться в соответствии с ГОСТ 15150-69.

Значения климатических и механических воздействий на комплект средств настройки при транспортировании должны находиться в пределах, указанных в 1.2.7 и 1.2.8.

Во время погрузочно-разгрузочных работ и транспортирования ящики не должны подвергаться резким ударам и воздействию атмосферных осадков.

Способ укладки ящиков на транспортирующее средство должен исключать их перемещение. При транспортировании самолетом комплекты средств настройки должны быть размещены в отапливаемых герметизированных отсеках.

4.2 При транспортировании комплектов средств настройки железнодорожным транспортом вид отправки – мелкая малотоннажная, тип подвижного состава – крытый вагон или платформа с универсальным контейнером, загруженным до полной вместимости.

4.3 После транспортирования при отрицательной температуре окружающего воздуха комплекты средств настройки выдерживают упакованными в течение 6 часов в условиях хранения 1 ГОСТ 15150-69.

4.4 Хранение комплектов средств настройки следует производить в соответствии с требованиями ГОСТ 15150-69 при температуре окружающего воздуха от минус 20 ºС до плюс 85 ºС и относительной влажности воздуха не более 95 % при температуре плюс 35 ºС.

Хранить комплекты средств настройки без упаковки следует при температуре окружающего воздуха от плюс 10 ºС до плюс 35 ºС и относительной влажности воздуха не более 80 % при температуре плюс 25 ºС. Хранение комплектов средств настройки у изготовителя и потребителя следует производить в закрытых складских помещениях на стеллажах в потребительской таре.

В помещениях для хранения содержание пыли, паров кислот и щелочей, агрессивных газов и других вредных примесей, вызывающих коррозию, не должно превышать содержание коррозийно-активных агентов для атмосферы типа I по ГОСТ 15150-69.

19

#### 5 ГАРАНТИИ ИЗГОТОВИТЕЛЯ

5.1 Гарантийный срок хранения и эксплуатации комплекта средств настройки составляет 48 месяцев с момента отгрузки покупателю.

5.2 Изготовитель гарантирует соответствие комплекта средств настройки требованиям технической документации при соблюдении следующих правил:

− соответствие условий эксплуатации, хранения, транспортирования изложенных в настоящем руководстве;

− обслуживание комплекта средств настройки должно производиться в соответствии с требованиями настоящего руководства персоналом, прошедшим специальное обучение.

5.3 Гарантийные обязательства не распространяются на комплект средств настройки:

- с поврежденными пломбами и этикетками;

- с механическими повреждениями или другими признаками, свидетельствующими о нарушении условий эксплуатации, хранения, транспортирования и монтажа комплекта средств настройки.

#### 6 СВЕДЕНИЯ О РЕКЛАМАЦИЯХ

6.1 При отказе в работе или неисправности КСН в период действия гарантийного срока потребителем должен быть составлен акт о необходимости замены и отправки комплекта средств настройки изготовителю.

#### 7 УТИЛИЗАЦИЯ

7.1 Комплект средств настройки не представляет опасности для жизни, здоровья людей и окружающей среды после окончания срока эксплуатации и подлежит утилизации по технологии, принятой на предприятии, эксплуатирующем данное изделие.

20

## Приложение А

## (обязательное)

# Установка программного обеспечения в ОС Linux

Выполните следующую последовательность команд из под Linux:

1. #mount/dev/cdrom/mnt/cdrom

#cd  $/$ 

#mkdir moxa

#cd moxa

#cp /mnt/cdrom/<driver directory>/ driv\_linux2.6\_uport1p\_vx.x\_build\_xx.tgz #tar xvfz driv\_linux2.6\_uport1p\_vx.x\_build\_xx.tgz

2. #cd  $mxu11x0/driver$ 

3. #make clean; make install #modprobe  $mxu11x0$ 

## Приложение Б (обязательное)

# Общий вид преобразователя

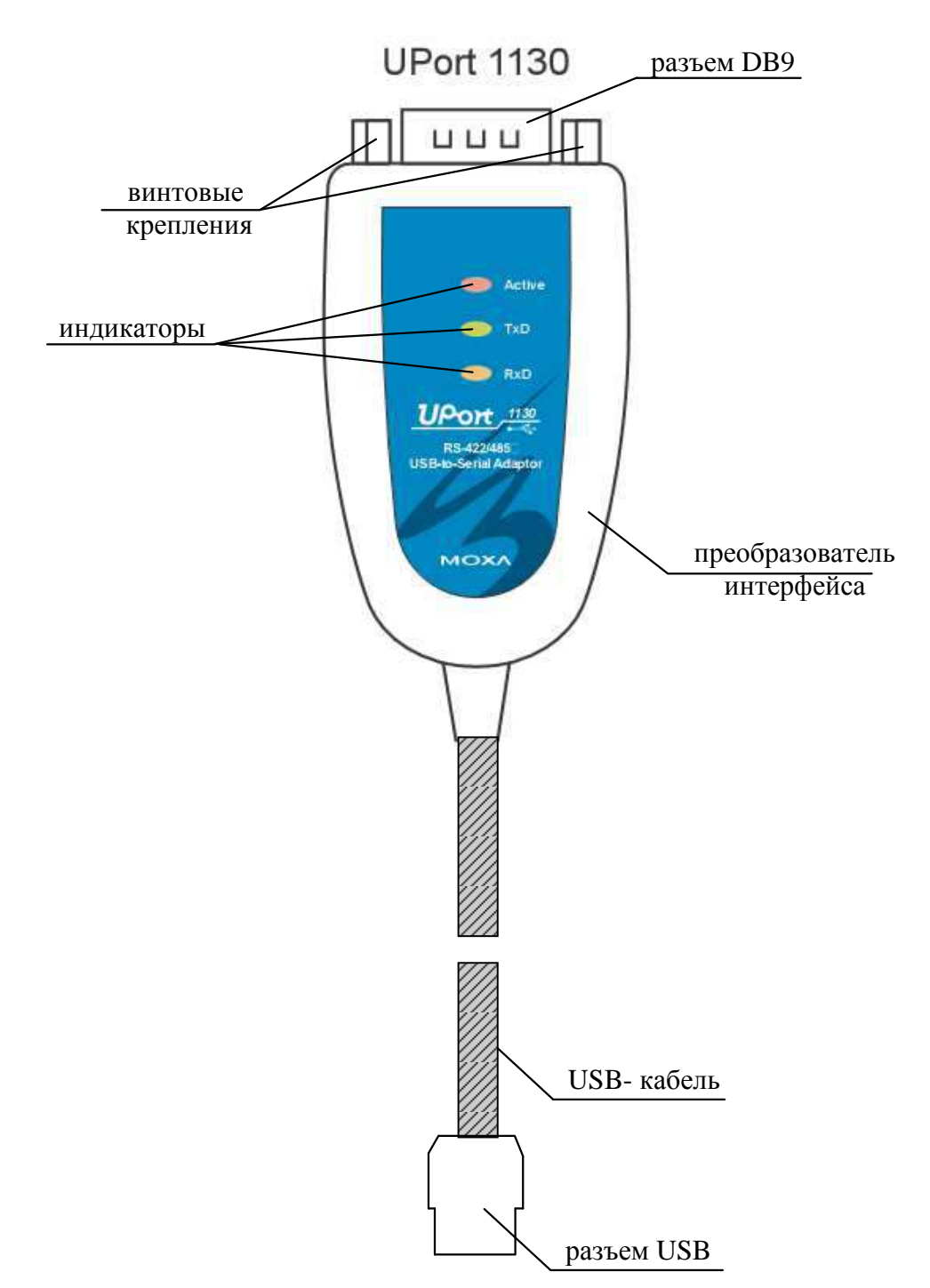

Рисунок Б.1 — Общий вид ПИ

# ЗПЧ.999.000 РЭ

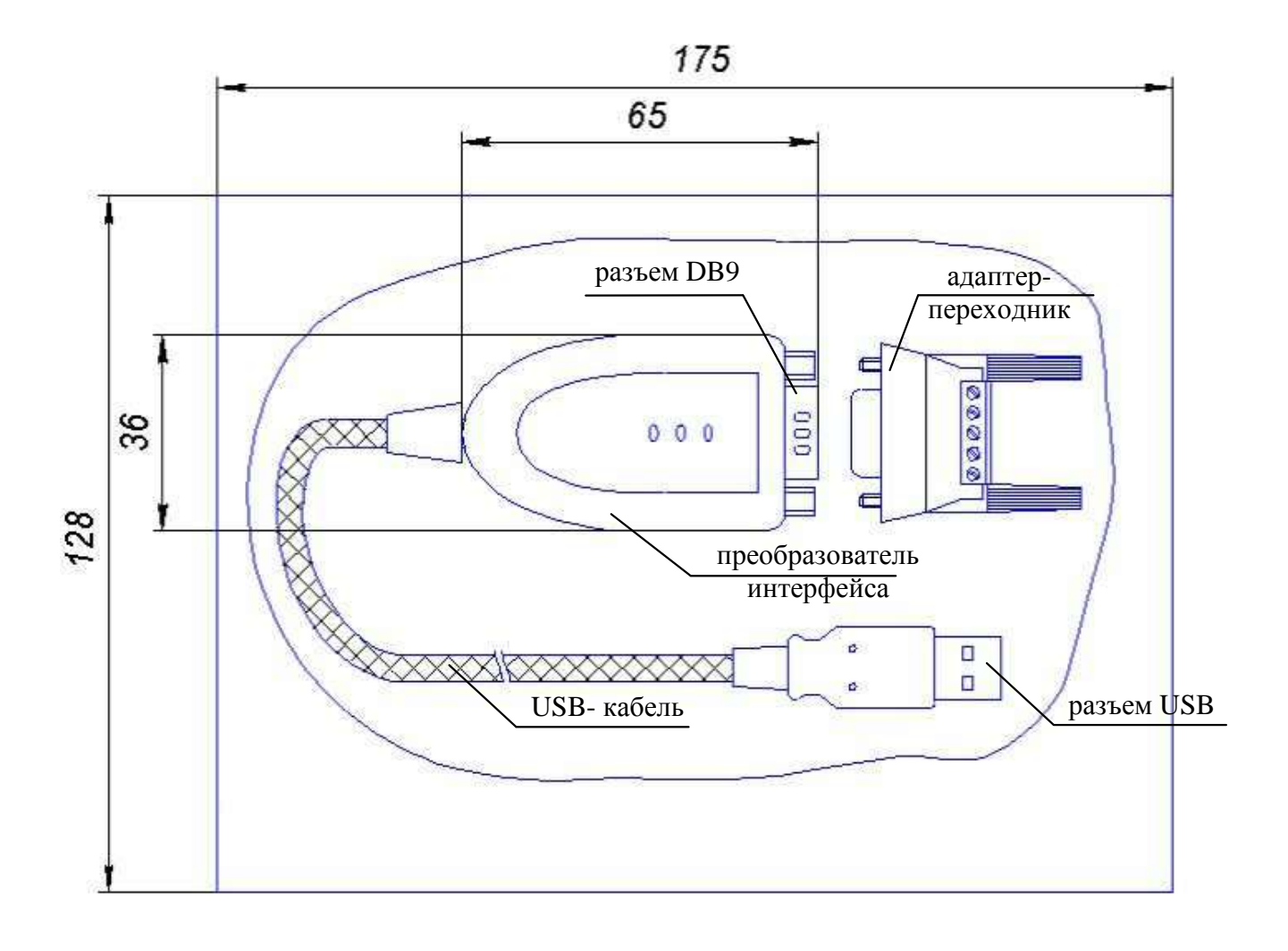

Рисунок Б.2 — Габаритные размеры ПИ

# Приложение В (обязательное)

## Типовая схема подключения

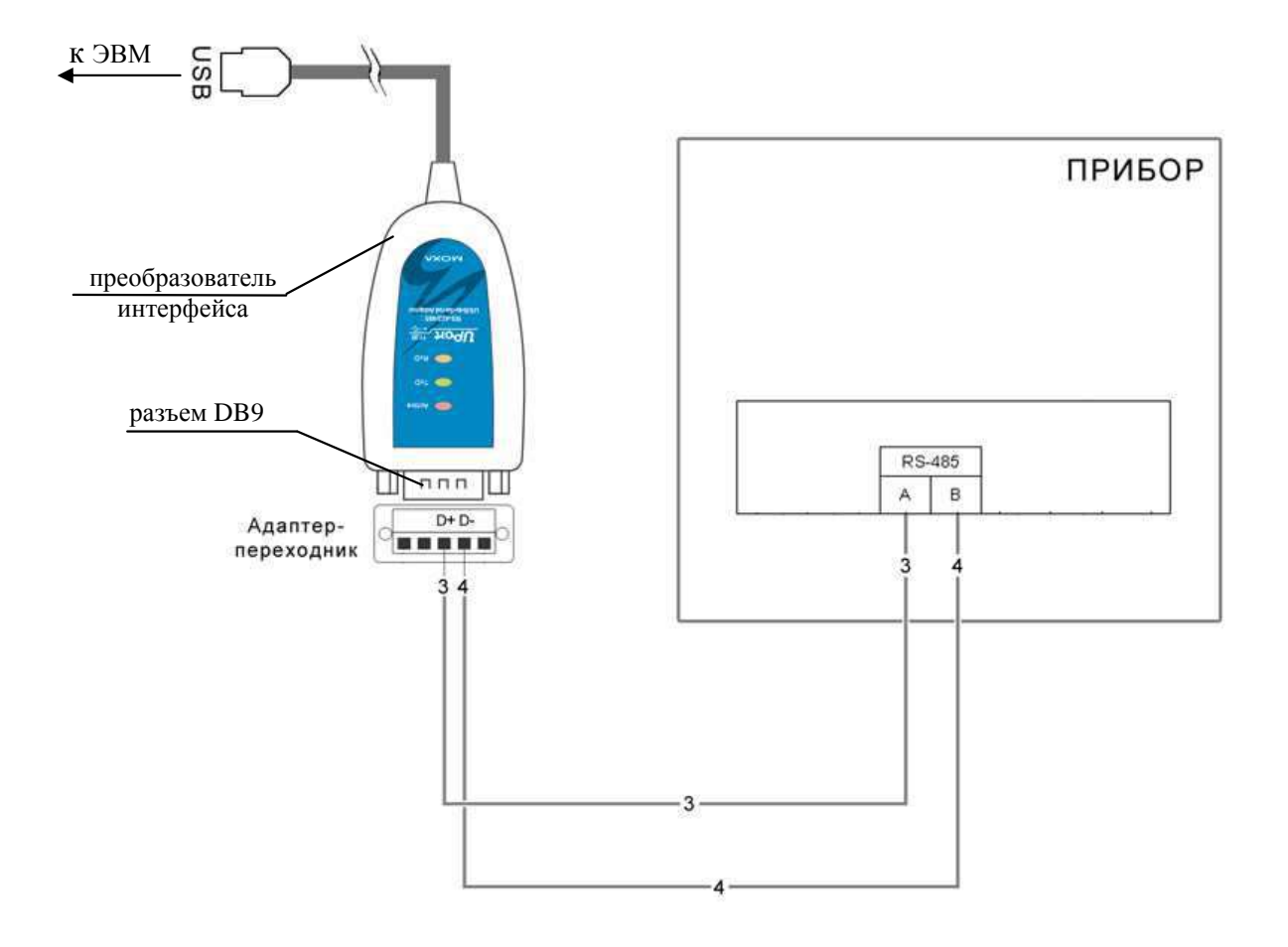

Рисунок В.1 — Схема подключения ПИ

## Приложение Г (обязательное)

# Назначение контактов разъема DB9 и адаптера-переходника

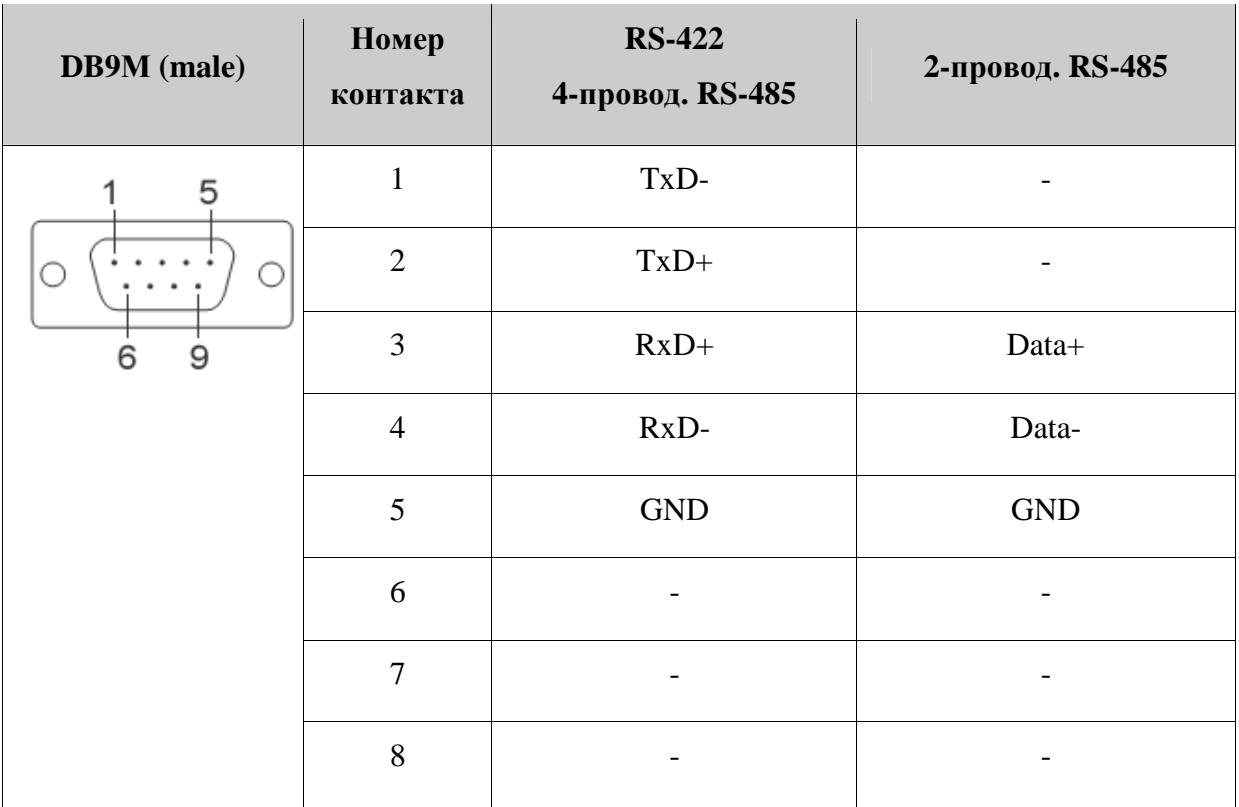

### Таблица Г.1 - Разъем DB9. Назначение контактов

Таблица Г.2 - Адаптер-переходник из разъема DB9 в клеммы винтовые. Назначение контактов.

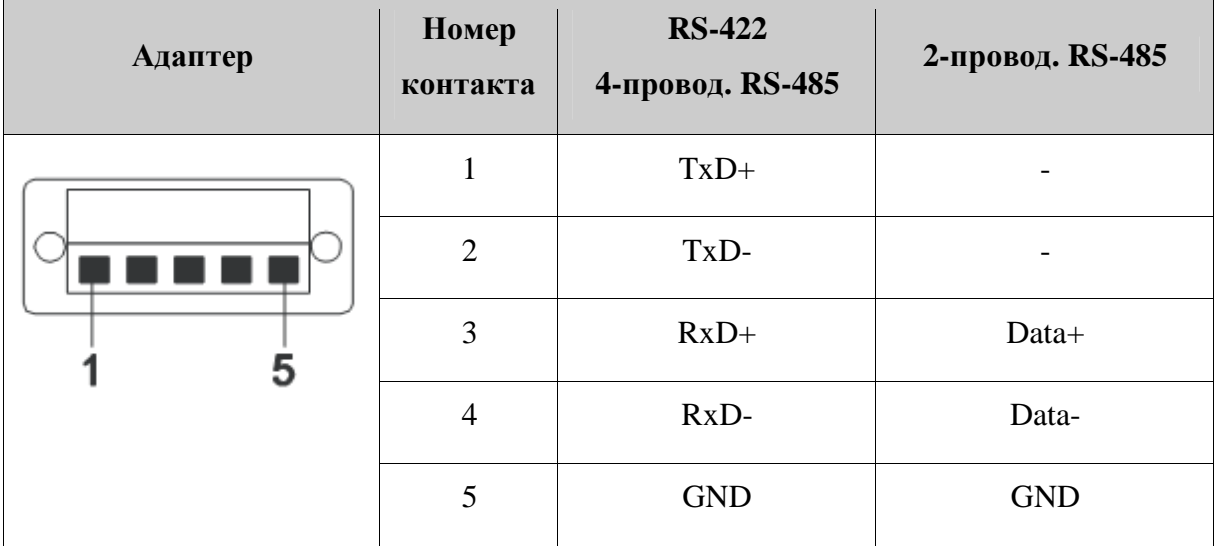

ЗАКАЗАТЬ